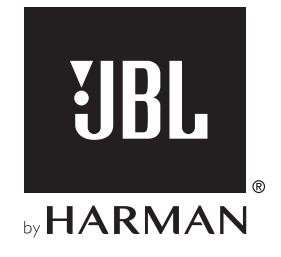

# AUTHENTICS 200

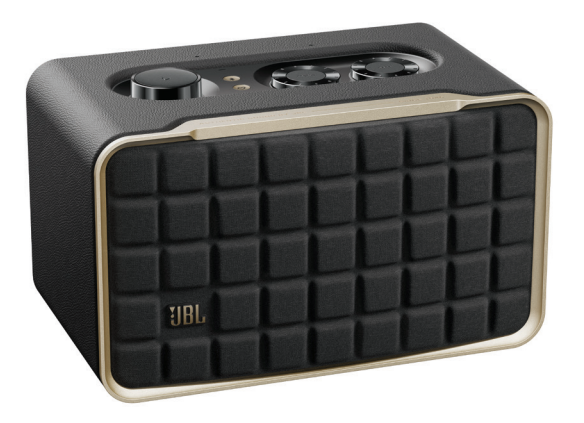

# AUTHENTICS 500

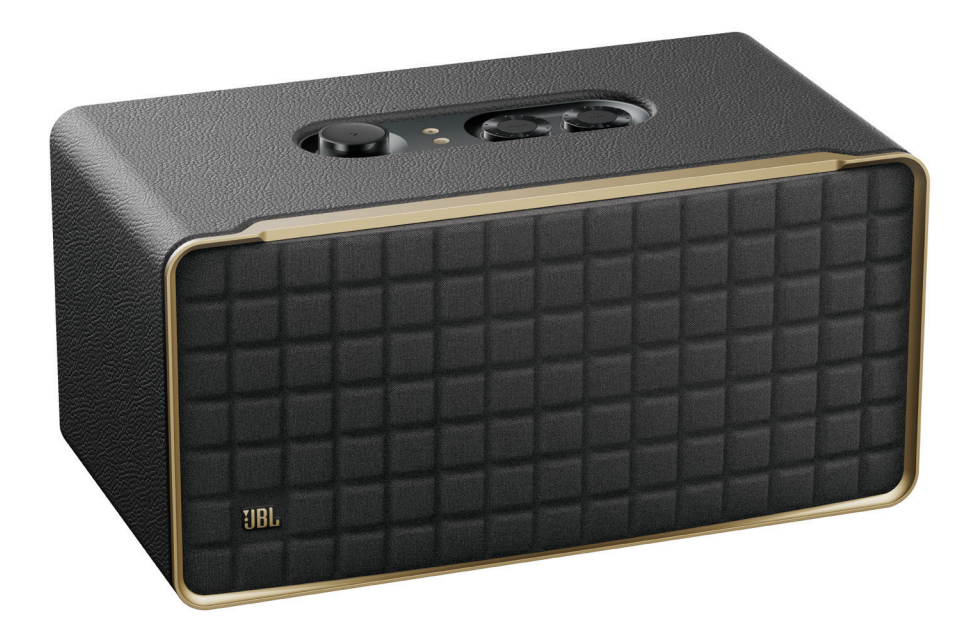

MANUAL DEL PROPIETARIO

# <span id="page-1-0"></span>INSTRUCCIONES IMPORTANTES DE **SEGURIDAD**

#### Verifica la tensión de red antes de usar el producto

El altavoz JBL Authentics fue diseñado para usarse con 100- 240 voltios y una corriente de 50/60 Hz CA. La conexión a una tensión de red que no sea aquella para la cual el producto fue diseñado puede implicar un peligro para la seguridad, suponer riesgo de incendio y dañar la unidad. Si tienes alguna duda sobre los requerimientos de voltaje de tu modelo en especial o sobre la tensión de red en tu área, comunícate con el vendedor o el servicio de atención al cliente antes de enchufar la unidad.

#### No uses alargadores

Para evitar peligros para la seguridad, usa únicamente el cable de alimentación provisto con la unidad. No recomendamos el uso de alargadores con este producto. Como con cualquier dispositivo eléctrico, no coloques el cable de alimentación debajo de alfombras ni coloques objetos pesados sobre el dispositivo. Si el cable de alimentación se daña, se debe reemplazar inmediatamente con un cable que cumpla con las especificaciones de fábrica, y esto debe realizarse a través de un centro de servicios autorizado.

#### Manipula con cuidado el cable de alimentación de CA

Para desconectar el cable de alimentación del tomacorriente de CA, siempre tira del enchufe, nunca del cable. Si el altavoz no se utilizará por un tiempo considerable, desconecta el enchufe del tomacorriente de CA.

#### No abras la carcasa

El producto no contiene componentes que puedan ser reparados por el usuario. Abrir la carcasa puede presentar riesgo de descarga, y cualquier modificación que se le haga al producto invalidará la garantía. Si cae agua dentro de la unidad por accidente, desconéctala de la fuente de alimentación de CA de inmediato y consulta a un centro de servicios autorizado.

# ÍNDICE

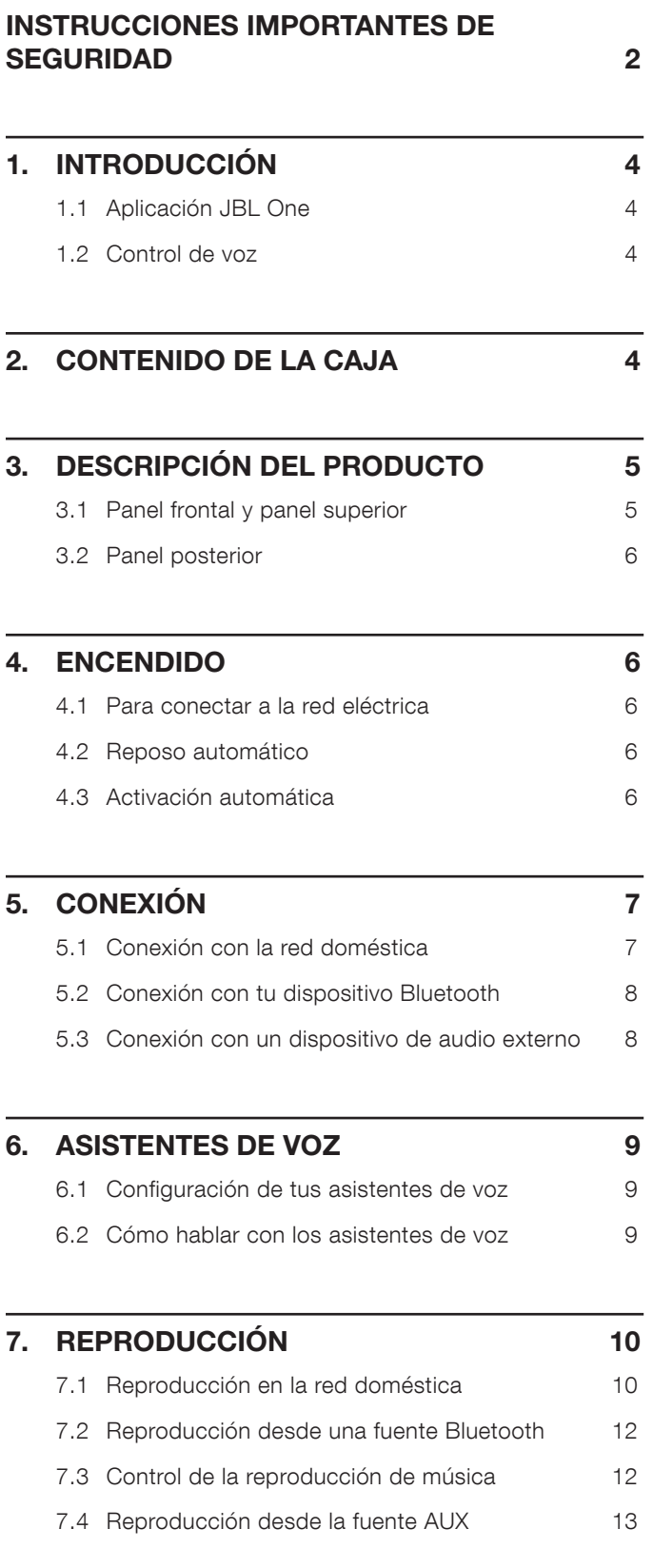

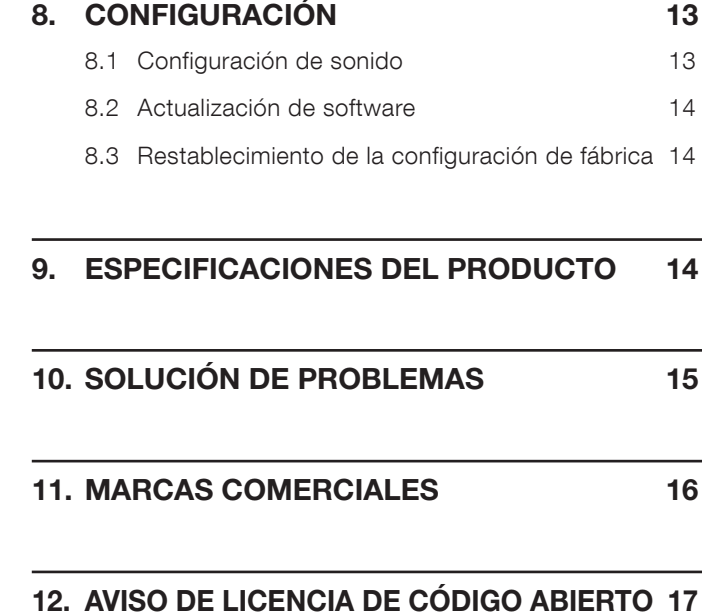

### www.jbl.com

3

Español (México)

# <span id="page-3-0"></span>1. INTRODUCCIÓN

Gracias por comprar el altavoz JBL Authentics. Te pedimos que te tomes unos minutos para leer este manual, que describe el producto e incluye instrucciones paso a paso para configurar el sistema y comenzar a usarlo.

Para aprovechar al máximo las funciones y el soporte del producto, es posible que se deba actualizar el software a través de Internet en el futuro. Consulta la sección de actualización de software en este manual para asegurarte de que tu producto tenga el software más reciente.

Los diseños y las especificaciones están sujetos a cambios sin aviso previo. Si tienes alguna duda sobre el altavoz, su instalación o funcionamiento, comunícate con el vendedor o el servicio de atención al cliente, o visita nuestro sitio web: [www.jbl.com](http://www.jbl.com).

# 1.1 Aplicación JBL One

:Con la aplicación JBL One podrás

- conectar fácilmente el altavoz a tu red Wi-Fi;
- configurar tus asistentes de voz;
- conectar \*servicios de transmisión de música;
- personalizar los ajustes de audio;
- gestionar y controlar dispositivos;
- disfruta Dolby Atmos® Music desde los \*servicios de transmisión de música (solo Authentics 500);
- acceder a más funciones.

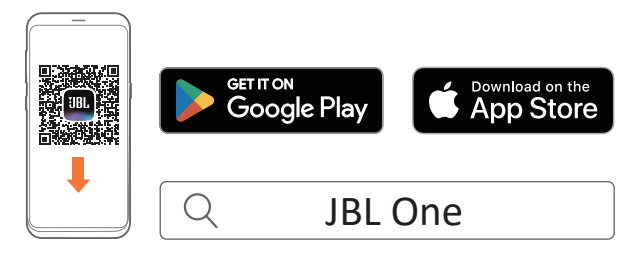

Para más información, consulta ["5.1 Conexión con la red](#page-6-1) [doméstica](#page-6-1)" y ["7.1 Reproducción en la red doméstica](#page-9-1)".

#### NOTA:

– \* Es posible que se necesite una suscripción y que la aplicación JBL One no la proporcione.

# 1.2 Control de voz

Con el Asistente de Google y Amazon Alexa disponibles de manera simultánea, puedes reproducir tu música favorita, controlar tus dispositivos domésticos inteligentes y más, con manos libres y usando solo la voz. En este dispositivo, puedes acceder a ambos asistentes de manera simultánea.

Para saber cómo configurar y utilizar los asistentes de voz, consulta "[6. ASISTENTES DE VOZ"](#page-8-1).

# 2. CONTENIDO DE LA CAJA

Extrae el contenido de la caja con cuidado y verifica que estén incluidos los siguientes elementos. Si alguno de los elementos está dañado o no está provisto, no uses la unidad y comunícate con el vendedor o el servicio de atención al cliente.

#### Altavoz

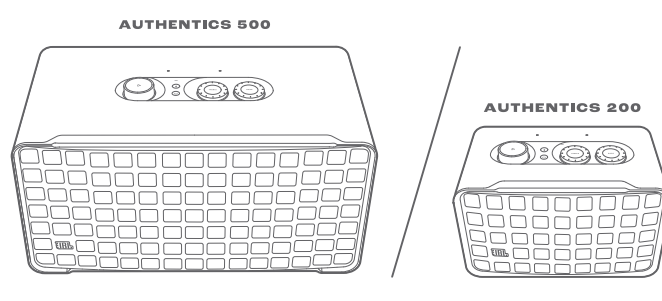

#### Cable de alimentación\*

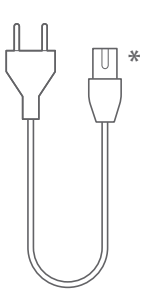

\* El número de cables de alimentación y el tipo de enchufe dependen de la región.

#### Información del producto

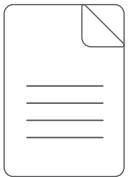

# <span id="page-4-0"></span>3. DESCRIPCIÓN DEL PRODUCTO

### 3.1 Panel frontal y panel superior

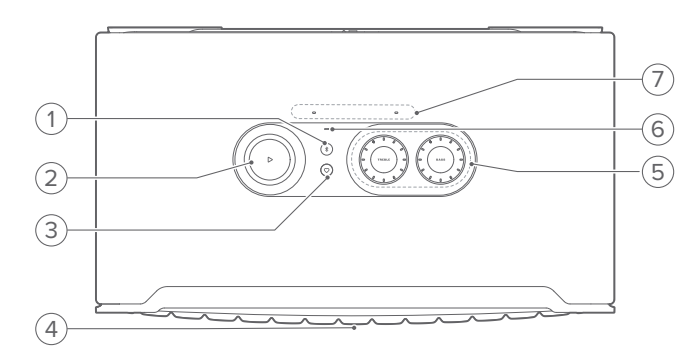

#### 1) *\$* (Bluetooth)

- Presiona para ingresar en el modo de sincronización Bluetooth.
- Indicador de estado

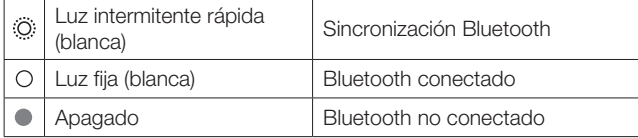

#### 2)  $\triangleright$

(Controles de reproducción durante la transmisión de música desde la aplicación JBL One, Chromecast built-in™, AirPlay, reproducción de música multisala de Alexa, Alexa Cast o Bluetooth)

- Presiona una vez para iniciar o pausar la reproducción.
- Presiona dos veces para pasar a la pista posterior.
- Presiona tres veces para pasar a la pista anterior.

(Controles de volumen giratorios)

• Gira hacia la derecha o hacia la izquierda para subir o bajar el volumen.

#### 3) (Moment)

• Presiona para acceder directamente a la lista de reproducción de música y a la configuración de los altavoces que hayas personalizado en la aplicación JBL One.

#### 4) Indicador luminoso de estado del asistente de voz

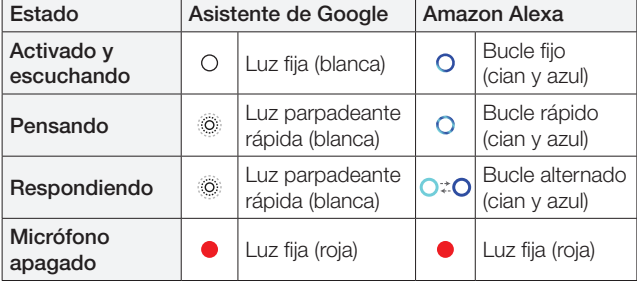

### 5) Controles de tono

#### TREBLE (AGUDOS)

• Gira hacia la derecha o hacia la izquierda para aumentar o disminuir el nivel de agudos.

Español (México)

#### BASS (GRAVES)

• Gira hacia la derecha o hacia la izquierda para aumentar o disminuir el nivel de graves.

#### 6) Indicador de estado

#### Sistema:

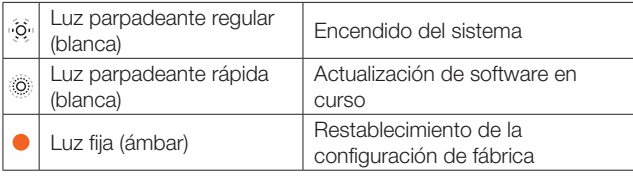

#### Conexión a la red:

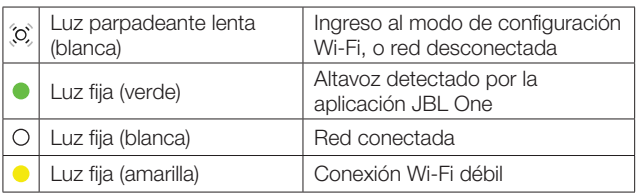

#### Notificaciones del asistente de voz:

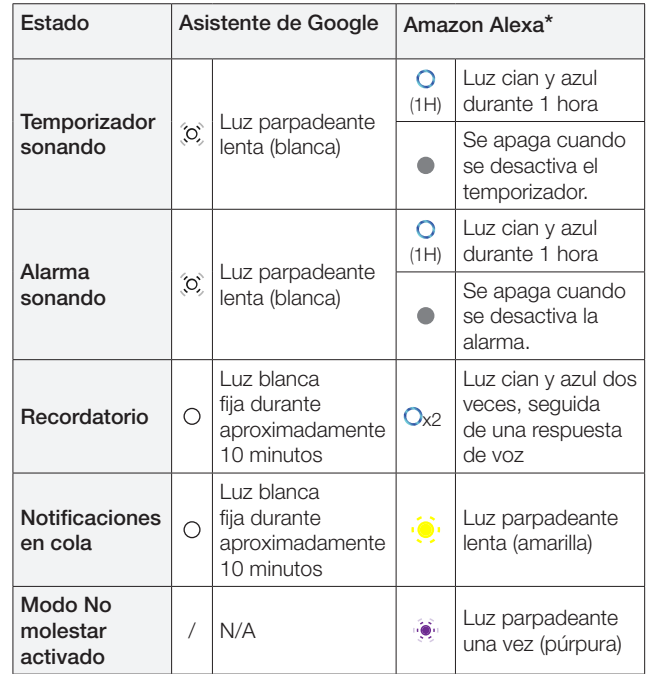

\* Para descartar la alarma, el temporizador u otras notificaciones de Alexa, presiona  $\triangleright$  el altavoz.

#### 7) Micrófonos

• Para control de voz y ajuste automático.

# <span id="page-5-0"></span>3.2 Panel posterior

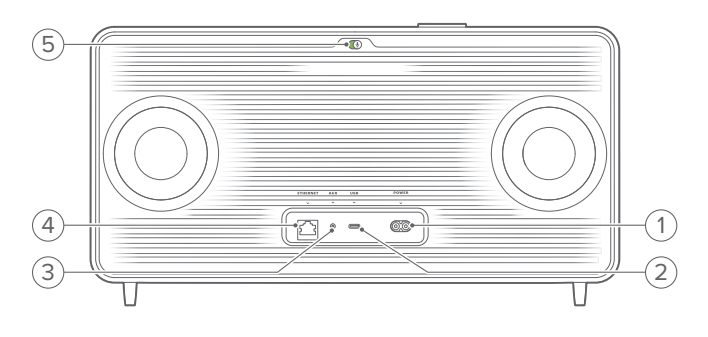

#### 1) POWER

• Para conectar a la red eléctrica (con el cable de alimentación suministrado).

#### 2) USB

- Conector USB para actualizaciones de software (solo para personal técnico).
- Para conectar a un dispositivo de almacenamiento USB y reproducir archivos MP3 (solo para la versión de EE. UU.).

#### 3) AUX

• Para conectar a la salida de audio en un dispositivo externo a través de un cable de audio de 3.5 mm.

#### 4) ETHERNET

• Para conectarte a tu red doméstica a través de un cable Ethernet.

#### 5) (Micrófono del asistente de voz)

• Mueve el control deslizante para encender o apagar el micrófono.

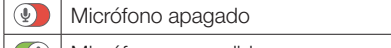

**(4)** Micrófono encendido

# 4. ENCENDIDO

# 4.1 Para conectar a la red eléctrica

- Conecta el altavoz a la fuente de alimentación con el cable de alimentación provisto.
	- → El altavoz se enciende e ingresa automáticamente en el modo de configuración de la red Wi-Fi.

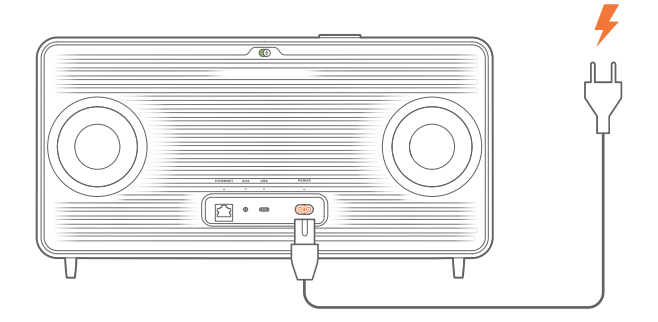

# 4.2 Reposo automático

Si el altavoz está inactivo durante más de 10 minutos, se activa el modo de reposo automáticamente.

### 4.3 Activación automática

En el modo de reposo, el altavoz se activará automáticamente cuando:

- presiones cualquier botón en la unidad;
- el altavoz esté conectado a tu red doméstica y controles la configuración y la reproducción en el altavoz a través de la aplicación JBL One;
- el altavoz esté conectado a tu red doméstica y actives el altavoz a través de un asistente de voz habilitado;
- el altavoz esté conectado a tu red doméstica y el audio se transmite al altavoz a través de los servicios de transmisión compatibles que hayas habilitado en la aplicación JBL One;
- se haya insertado un cable de audio en el altavoz y se haya iniciado la reproducción de música desde el dispositivo externo conectado a través del cable de audio.

# <span id="page-6-0"></span>5. CONEXIÓN

# <span id="page-6-1"></span>5.1 Conexión con la red doméstica

Conecta el altavoz a la red doméstica, ya sea a través de una red Wi-Fi o de un cable Ethernet. Cuando registras el Asistente de Google y Amazon Alexa, puedes usar tu voz para obtener ayuda con manos libres o controlar tus dispositivos domésticos inteligentes. Esto también habilita Chromecast built-in, reproducción de música multisala de Alexa y Alexa Cast. O bien, con la aplicación JBL One y los servicios de transmisión compatibles (AirPlay y Spotify Connect), el altavoz permite reproducir música desde teléfonos inteligentes o tabletas (consulta ["7.1 Reproducción en](#page-9-1) [la red doméstica](#page-9-1)").

#### 5.1.1 Conexión Wi-Fi con tu red doméstica

- 1. Conecta el altavoz a la alimentación.
	- $\rightarrow$   $\overline{\text{O}}$  (Luz parpadeante lenta blanca): El altavoz ingresa en el modo de configuración de la red Wi-Fi.

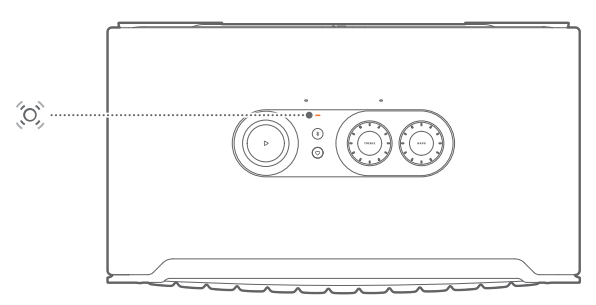

- 2. Conecta el dispositivo Android™ o iOS a la red Wi-Fi doméstica. Descarga la aplicación JBL One.
- 3. Ejecuta la aplicación JBL One. Sigue las instrucciones de la aplicación para completar la configuración.
	- → (Luz fija verde): La aplicación JBL One detecta el altavoz.
	- → (Luz blanca fija): El altavoz está conectado a tu red doméstica.
	- → Puedes transmitir música desde la aplicación JBL One o desde el servicio de transmisión que hayas habilitado en la aplicación JBL One (consulta ["7.1 Reproducción en la](#page-9-1) [red doméstica"](#page-9-1)).

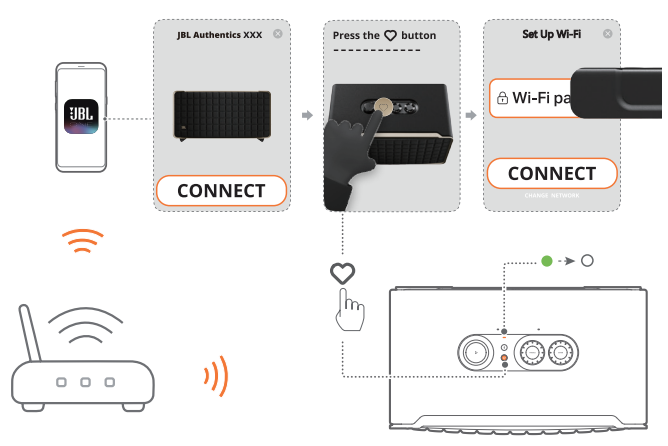

#### NOTAS:

- Asegúrate de que el altavoz esté conectado a la misma red de Wi-Fi que el dispositivo Android o iOS.
- Si la aplicación JBL One no detecta el altavoz, mantén presionados  $\$\,\vee\!\!\!\!\!\sim$  durante más de 10 segundos para volver a ingresar al modo de configuración Wi-Fi.
- Para habilitar Chromecast built-in, reproducción de música multisala de Alexa y Alexa Cast, registra el Asistente de Google y Amazon Alexa en la aplicación Google Home y la aplicación Amazon Alexa respectivamente.

#### 5.1.2 Conexión por cable con tu red doméstica a través de un cable Ethernet (opcional)

1. Usa un cable Ethernet (no incluido) para conectar el altavoz a tu red doméstica.

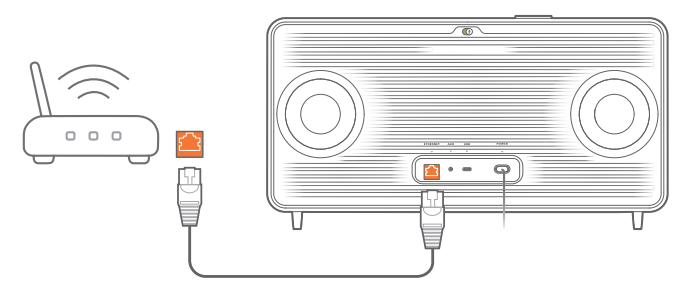

2. En el dispositivo Android o iOS, descarga y ejecuta la aplicación JBL One para control y transmisión de música.

#### NOTAS:

- En el dispositivo Android o iOS, puedes cambiar el nombre del altavoz en la aplicación JBL One.
- En el dispositivo iOS, agrega el altavoz a la aplicación Apple Home y adminístrala junto con otros altavoces compatibles con AirPlay 2.
- En el dispositivo iOS, si el altavoz se agregó a tu red doméstica, puedes iniciar la transmisión de AirPlay desde una aplicación compatible con AirPlay (consulta ["7.1.3 Reproducción a través de](#page-10-0)  [AirPlay](#page-10-0)").
- La disponibilidad de los servicios de transmisión de música en línea varía según el país.
- Algunas funciones requieren suscripciones o servicios que no están disponibles en todos los países.

# <span id="page-7-2"></span><span id="page-7-0"></span>5.2 Conexión con tu dispositivo Bluetooth

A través de Bluetooth, conecta el altavoz a un dispositivo Bluetooth, como un teléfono inteligente, una tableta o una computadora portátil.

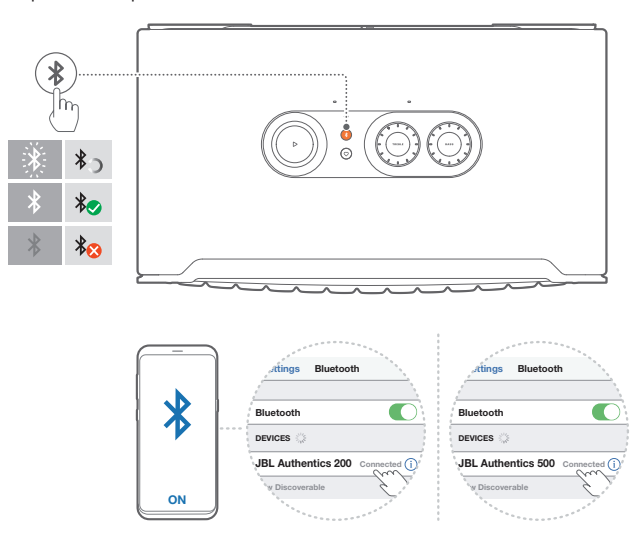

#### <span id="page-7-1"></span>5.2.1 Conexión con un dispositivo Bluetooth

- 1. Para seleccionar la fuente Bluetooth, presiona  $\ell$ .
	- $\rightarrow$   $\odot$  (Luz blanca intermitente rápida): listo para sincronización Bluetooth.
- 2. En el dispositivo Bluetooth, activa el Bluetooth y busca "JBL Authentics 200" o "JBL Authentics 500" en un plazo de tres minutos.
	- → O (Luz blanca fija): conexión exitosa.

#### 5.2.2 Para volver a conectar el último dispositivo sincronizado

El dispositivo Bluetooth se mantiene como dispositivo sincronizado cuando el altavoz entra en modo de reposo. La próxima vez que pases a la fuente Bluetooth, el altavoz volverá a conectarse automáticamente con el último dispositivo activo.

#### <span id="page-7-4"></span>5.2.3 Para conectar otro dispositivo Bluetooth

- 1. En la fuente Bluetooth, presiona  $\ell$ .
	- → El altavoz entra en modo de sincronización Bluetooth.
- 2. Sigue el paso 2 en ["5.2.1 Conexión con un dispositivo](#page-7-1) [Bluetooth"](#page-7-1).

#### NOTAS:

- Este altavoz admite la conexión multipunto. Puedes emparejar un dispositivo Bluetooth sin desconectar el primero.
- La conexión Bluetooth se pierde si la distancia entre el altavoz y el dispositivo Bluetooth supera los 10 m (33 ft).
- Los dispositivos electrónicos pueden provocar interferencia de radio. Los dispositivos que generan ondas electromagnéticas (p. ej., microondas y dispositivos LAN inalámbricos) deben mantenerse alejados del altavoz.
- El modo Bluetooth no admite los comandos de voz.

<span id="page-7-3"></span>5.3 Conexión con un dispositivo de audio externo

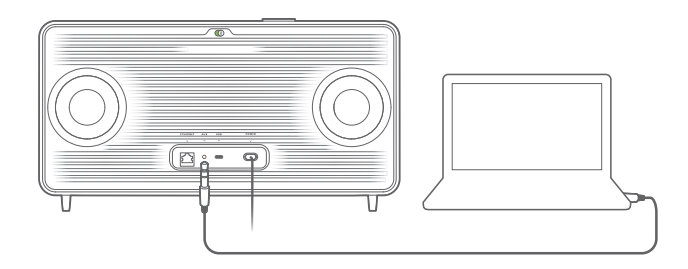

• Conecta el altavoz a un dispositivo de audio externo con un cable de audio de 3.5 mm (se vende por separado). Un extremo debe estar conectado al conector AUX en el altavoz y el otro al conector de salida de audio de 3.5 mm en el dispositivo de audio.

#### NOTA:

– Una vez que el cable de audio esté conectado, asegúrate de que no se reproduzca música a través de Wi-Fi o Bluetooth para iniciar la reproducción de música mediante el cable de audio.

# <span id="page-8-1"></span><span id="page-8-0"></span>6. ASISTENTES DE VOZ

# 6.1 Configuración de tus asistentes de voz

Con la aplicación JBL One en tus dispositivos Android o iOS, configura el Asistente de Google, Alexa o ambos.

- Sigue las instrucciones para configurar los asistentes de voz en la aplicación JBL One inmediatamente después de conectar el altavoz a la red doméstica (consulta "[5.1 Conexión con la red doméstica"](#page-6-1)).
- Si el altavoz ya está conectado a tu red doméstica, pero no ha completado la configuración del asistente de voz, haz lo siguiente:

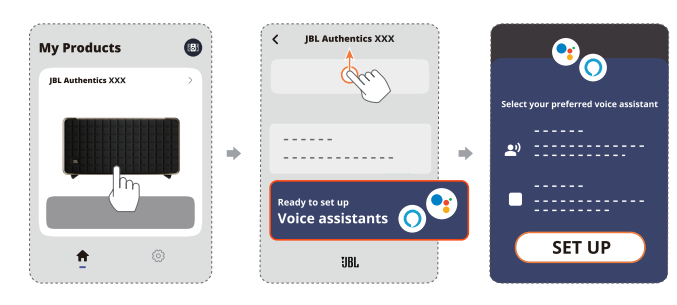

#### NOTA:

– Asegúrate de que tu dispositivo Android o iOS esté conectado a la misma red de Wi-Fi que el altavoz.

# <span id="page-8-2"></span>6.2 Cómo hablar con los asistentes de voz

Si tienes asistentes de voz simultáneos, pídele al Asistente de Google o Alexa que reproduzca música, obtenga respuestas, administre tareas cotidianas y controle los dispositivos domésticos inteligentes solo con tu voz.

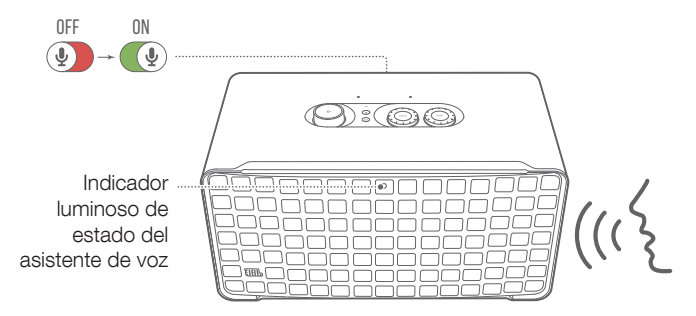

- 1. Asegúrate de que el altavoz esté conectado correctamente a la red doméstica y que el micrófono esté encendido.
- 2. Solo di "Hey Google" o "Alexa" para comenzar.

#### Ejemplos:

- "Hey Google, pon algo de música"
- "Alexa, sube el volumen"
- "Alexa, configura un temporizador de 15 minutos"
- "Hey Google, para"
- 3. Para suspender el uso de tu(s) asistente(s) de voz, apaga el micrófono (1). Para reanudar la interacción con tu(s) asistente(s) de voz, enciende el micrófono ( $\circ$ ).

#### NOTAS:

- Para obtener más información sobre el Asistente de Google y Amazon Alexa, visita assistant.google.com o la aplicación Amazon Alexa.
- Si configuraste Alexa o el Asistente de Google, pero el micrófono del altavoz está apagado, los asistentes de voz no responderán a los comandos de voz hasta que vuelvas a encender el micrófono.

# <span id="page-9-0"></span>7. REPRODUCCIÓN

#### NOTAS:

- Para habilitar Chromecast built-in, reproducción de música multisala de Alexa y Alexa Cast, registra el Asistente de Google y Amazon Alexa en la aplicación Google Home y la aplicación Amazon Alexa respectivamente.
- El altavoz es compatible con la transmisión de audio, pero no con la de video.
- Durante la transmisión de música a través de Chromecast built-in, reproducción de música multisala de Alexa, Alexa Cast, AirPlay, Bluetooth u otros servicios de transmisión habilitados en la aplicación JBL One, la reproducción de música se pausará en el dispositivo conectado actualmente cuando inicies la reproducción de música en un segundo dispositivo conectado.
- Cuando el altavoz cambia entre el Wi-Fi de tu hogar y la red cableada durante AirPlay, la reproducción de música se pausará y se reanudará en unos minutos, según el ancho de banda de la conexión a Internet. Para la conexión a tu red cableada doméstica, consulta ["5.1 Conexión con la red doméstica"](#page-6-1).

# <span id="page-9-1"></span>7.1 Reproducción en la red doméstica

Antes de comenzar, debes asegurarte de que:

• tu dispositivo Android o iOS, y tus altavoces estén conectados a la misma red Wi-Fi para el servicio de control y transmisión de música (consulta "5.1 Conexión con la red [doméstica"](#page-6-1)).

### 7.1.1 Reproducción mediante la aplicación JBL One

A través de la aplicación JBL One, transmite audio de los servicios de música habilitados al altavoz.

- 1. En el dispositivo Android o iOS:
	- Inicia la aplicación JBL One, navega por los servicios de \*transmisión de música disponibles para seleccionarla y, a continuación, inicia la transmisión de música al altavoz conectado.

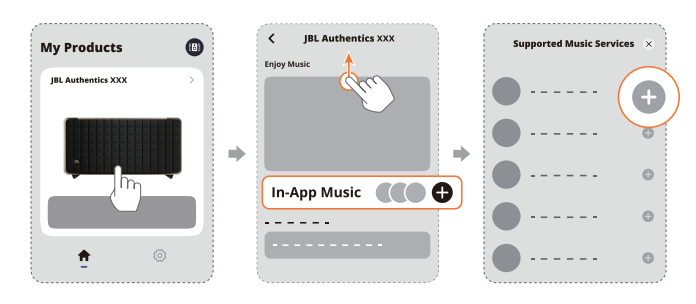

2. Para salir de la reproducción de música, cambia a otras fuentes.

#### NOTA:

– \* Es posible que se necesite una suscripción y que la aplicación JBL One no la proporcione.

# Accede a tus preselecciones con el botón  $\heartsuit$  (Moment)

- 1. En la aplicación JBL One:
	- Personaliza la función  $\heartsuit$  (Moment).

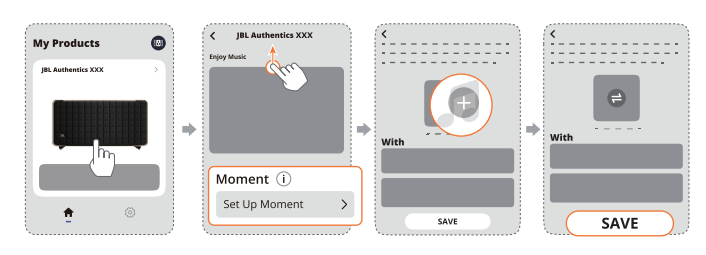

#### 2. En el altavoz:

• Presiona  $\heartsuit$  para acceder a la lista de reproducción personalizada y a los ajustes del altavoz.

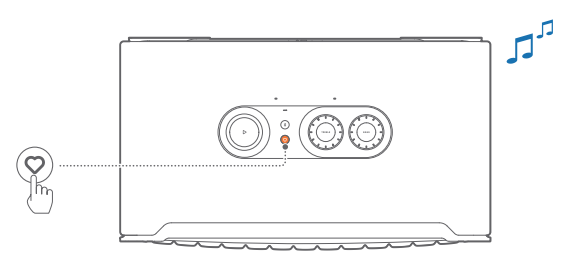

# 7.1.2 Reproducción con Chromecast built-in

Reproduce audio desde un dispositivo Android o iOS en el altavoz a con Chromecast built-in.

- 1. En el dispositivo Android o iOS:
	- a) Inicia la aplicación JBL One y asegúrate de haber activado Chromecast built-in.

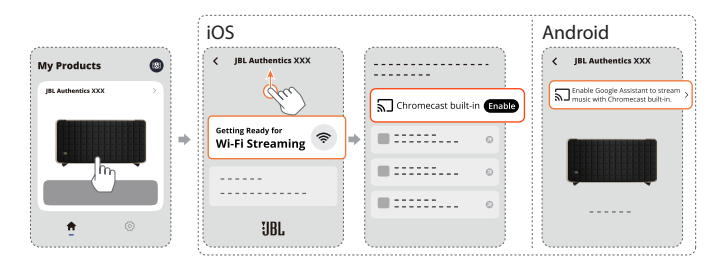

b) En una aplicación compatible con Chromecast, reproduce música, toca el ícono de transmitir  $\Box$  y selecciona el altavoz conectado.

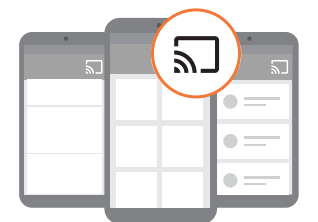

2. Para salir de la reproducción de música, cambia a otras fuentes.

### <span id="page-10-0"></span>7.1.3 Reproducción a través de AirPlay

Reproduce audio desde un dispositivo iOS en el altavoz a través de AirPlay.

- 1. En el dispositivo iOS:
	- Para entrar en el Centro de control de un dispositivo iOS, desliza hacia abajo desde la esquina superior derecha. Toca @ para seleccionar el altavoz conectado y, a continuación, comienza a transmitir audio desde una aplicación.

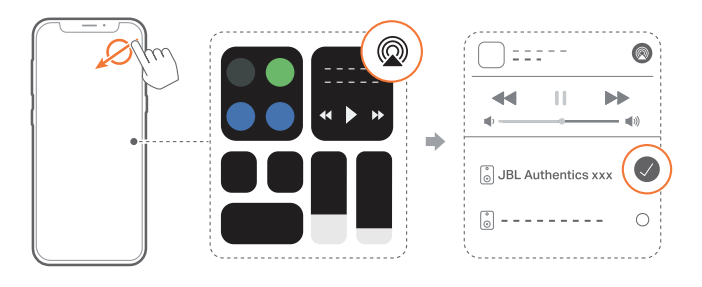

2. Para salir de la reproducción de música, cambia a otras fuentes.

#### 7.1.4 Reproducción a través de Alexa Cast

Con el altavoz conectado a Alexa Cast, puedes transmitir música de la biblioteca de Amazon Music al altavoz.

- 1. En el dispositivo Android o iOS:
	- Inicia la aplicación JBL One y asegúrate de haber activado Amazon Alexa.

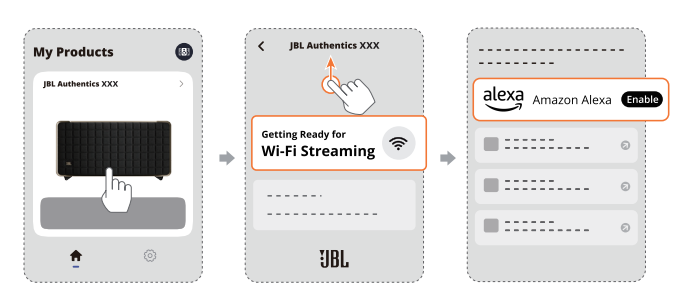

- 2. Ejecuta la aplicación Amazon Alexa para comenzar la reproducción de música.
	- Abre la aplicación Amazon Music para acceder a la biblioteca de Amazon Music.
	- Asegúrate de iniciar la reproducción de música desde la misma cuenta de Alexa que hayas habilitado en la aplicación JBL One. Consulta la aplicación Amazon Alexa para obtener más detalles.

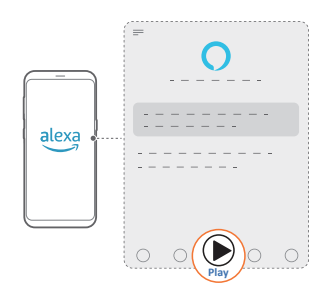

#### 7.1.5 Reproducir Dolby Atmos Music

Authentics 500 admite los efectos de sonido de Dolby Atmos. Al reproducir el contenido de audio de Dolby durante la transmisión por Wi-Fi, el efecto de Dolby Atmos se aplica de forma automática para una experiencia de sonido 3D envolvente verdaderamente inmersiva.

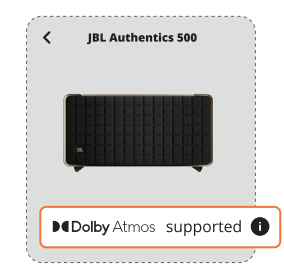

#### NOTAS:

- Para disfrutar Dolby Atmos Music o TIDAL, se necesita una suscripción a TIDAL HiFi Plus.
- Authentics 200 no admite Dolby Atmos Music.

#### 7.1.6 Reproducción multisala

Con la reproducción multisala, puedes transmitir música de tu dispositivo Android o iOS a varios altavoces compatibles con Chromecast/AirPlay/Alexa.

#### Chromecast built-in

- 1. Configura el Asistente de Google con Chromecast built-in en la aplicación Google Home. A través de la aplicación, conecta varios altavoces compatibles con Chromecast a la misma red, asígnalos a distintas salas y crea grupos según sea necesario.
- 2. Ejecuta una aplicación compatible con Chromecast en tu teléfono inteligente o tableta.
- 3. Reproduce música. Presiona  $\overline{M}$  y selecciona los altavoces agrupados.

#### NOTAS:

- Para crear un grupo de altavoces multisala en la aplicación Google Home, asegúrate de haber conectado todos los altavoces a la misma red doméstica y de haber utilizado la misma cuenta de inicio de sesión de Google. Consulta la aplicación Google Home para obtener más detalles.
- En función del ancho de banda de tu red local, puedes transmitir música a un máximo de 6 altavoces compatibles con Chromecast.

#### <span id="page-11-0"></span>AirPlay

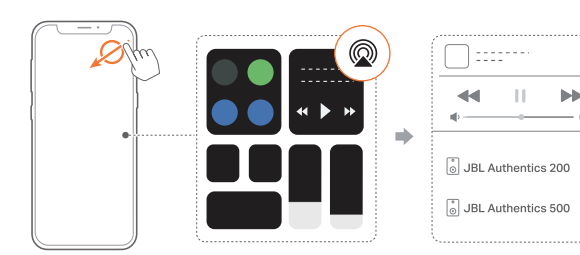

- 1. En un dispositivo iOS, ingresa al Centro de control.
- 2. Toca @ para seleccionar varios altavoces conectados según sea necesario.
- 3. Inicia la transmisión de música desde una aplicación.

#### Alexa MRM: Reproducción de música multisala

1. Asegúrate de haber activado Amazon Alexa en el altavoz a través de la aplicación JBL One.

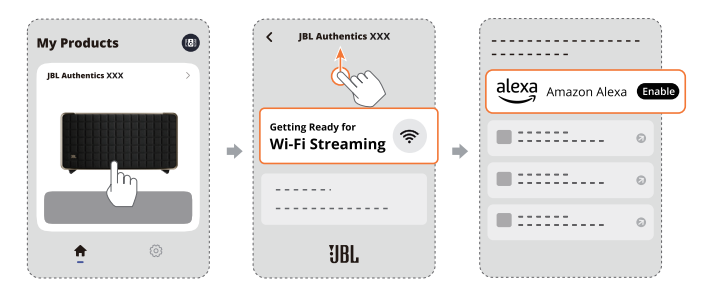

2. A través de la aplicación Amazon Alexa, crea un grupo de reproducción de música multisala para el altavoz. Consulta la aplicación Amazon Alexa para obtener más información.

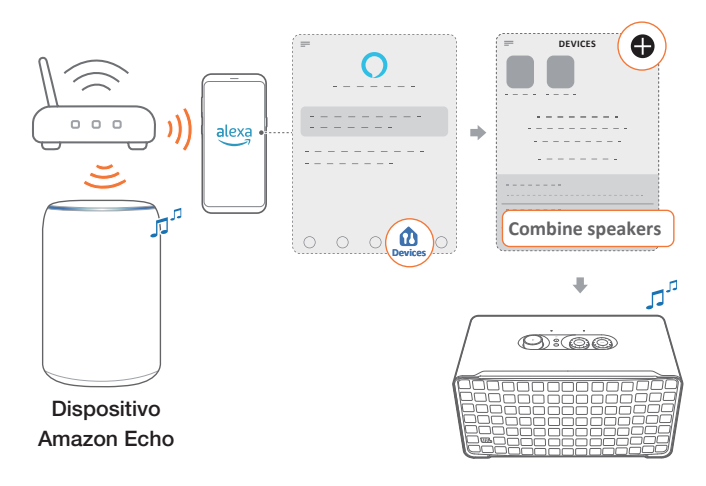

#### NOTA:

– Para crear un grupo de música multisala en la aplicación Amazon Alexa, asegúrate de haber conectado todos los dispositivos a la misma red doméstica y de haber utilizado la misma cuenta de inicio de sesión de Alexa. Consulta la aplicación Amazon Alexa para obtener más detalles.

### 7.2 Reproducción desde una fuente Bluetooth

A través de Bluetooth, reproduce audio desde un dispositivo Bluetooth en el altavoz.

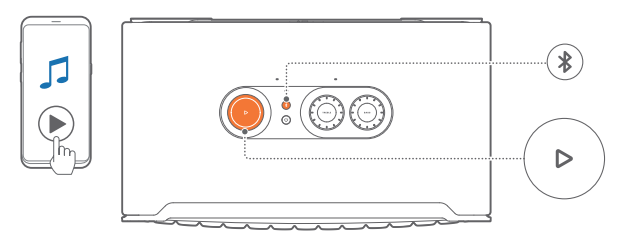

- 1. Verifica que el altavoz esté conectado correctamente al dispositivo Bluetooth (consulta "5.2 Conexión con tu [dispositivo Bluetooth"](#page-7-2)).
- 2. Para seleccionar la fuente Bluetooth, presiona  $\ell$ .
- 3. Comienza a reproducir el audio en el dispositivo Bluetooth.
	- De manera alternativa, presiona  $\triangleright$  en el altavoz para controlar la reproducción.

#### NOTA:

 $\circledcirc$ 

 $\circ$ 

 $\bigcirc$ 

– La transmisión de música mediante Bluetooth se detendrá cuando comiences a transmitir música mediante Wi-Fi.

# 7.3 Control de la reproducción de música

Puedes controlar la reproducción durante la transmisión de música desde la aplicación JBL One, Chromecast built-in, reproducción de música multisala de Alexa, Alexa Cast, AirPlay o Bluetooth.

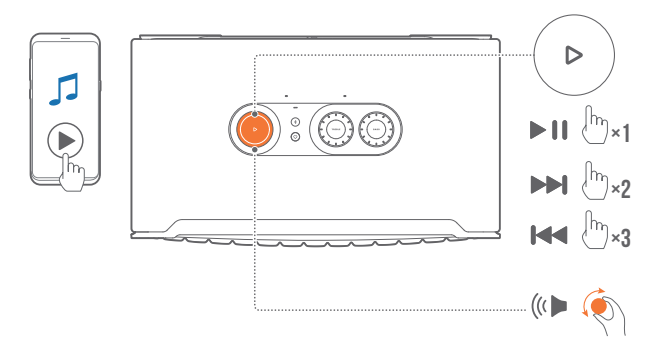

- $Presiona$  una vez para iniciar o pausar la reproducción.
- $P$ resiona $\triangleright$  dos veces para pasar a la siguiente pista.
- Presiona  $\triangleright$  tres veces para pasar a la pista anterior.
- Gira la perilla de volumen hacia la derecha o hacia la izquierda para subir o bajar el volumen.

#### NOTA:

– El control de música no está disponible en el modo AUX.

# <span id="page-12-0"></span>7.4 Reproducción desde la fuente AUX

Con un cable de audio de 3.5 mm, puedes escuchar la reproducción de música desde un dispositivo de audio externo a través del altavoz.

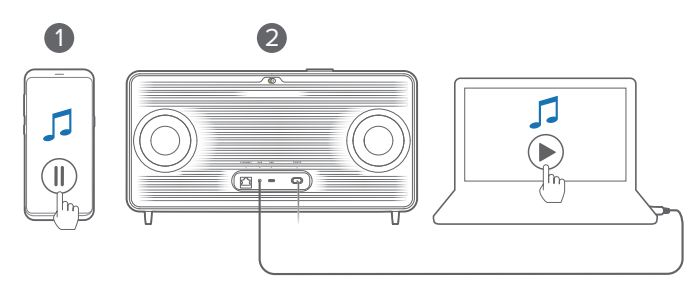

- 1. Verifica que el altavoz esté conectado correctamente al dispositivo de audio externo (consulta "[5.3 Conexión con un](#page-7-3) [dispositivo de audio externo"](#page-7-3)).
- 2. Asegúrate de haber pausado la transmisión de música a través de Bluetooth y tu red doméstica en el altavoz.
- 3. Comienza a reproducir audio en el dispositivo de audio externo.
- 4. Ajusta el volumen en el dispositivo de audio externo o en el altavoz.

#### NOTA:

– Si no hay salida de audio en el dispositivo de audio externo, prueba desconectar y volver a conectar el cable de audio.

# 8. CONFIGURACIÓN

# 8.1 Configuración de sonido

#### 8.1.1 Controles de tono

Con la aplicación JBL One o las perillas en el altavoz, puedes ajustar la configuración del ecualizador (EQ) para personalizar el sonido.

• Opción 1: En el altavoz:

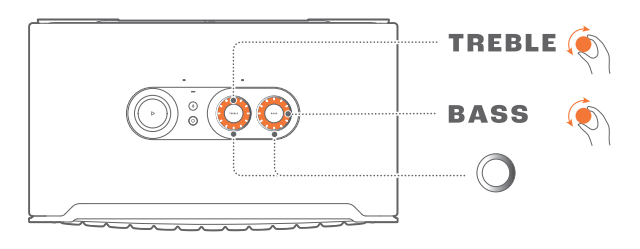

#### Ajustes de ecualización predeterminada

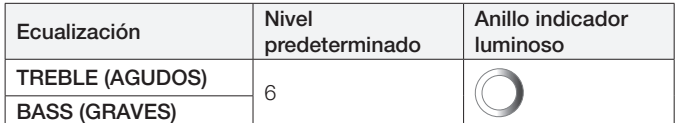

• Opción 2: Con la aplicación:

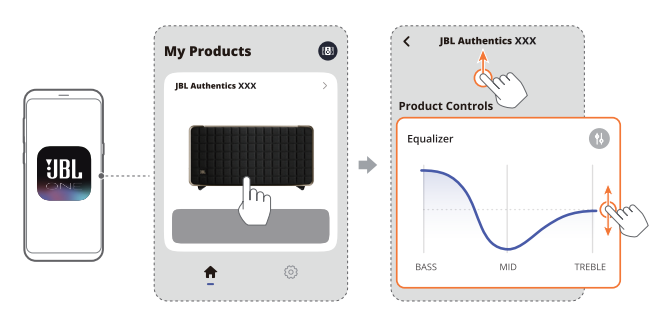

#### NOTA:

– Se sincronizarán los ajustes de sonido en la aplicación y en el altavoz.

#### 8.1.2 Ajuste automático

Para optimizar la experiencia de sonido para tu entorno de escucha único, el altavoz comienza el ajuste automático cada vez que conectas el altavoz a una fuente de alimentación y comienzas a reproducir música en este. El ajuste automático tarda tres minutos. Si la reproducción de música se detiene antes de que finalice el ajuste automático, este continuará cuando vuelvas a reproducir música.

### NOTA:

– El ajuste automático se deshabilitará cuando el micrófono está apagado.

### <span id="page-13-0"></span>8.2 Actualización de software

Cuando el altavoz esté conectado a Internet a través de tu red doméstica, el software de tu navegador se actualizará automáticamente a la versión más reciente.

# 8.3 Restablecimiento de la configuración de fábrica

En el altavoz, mantén presionados  $\triangleright$  y  $\triangleright$  durante más de 10 segundos para restablecer la configuración programada de fábrica. Cuando el reinicio de fábrica haya finalizado, el altavoz se apagará y se reiniciará automáticamente.

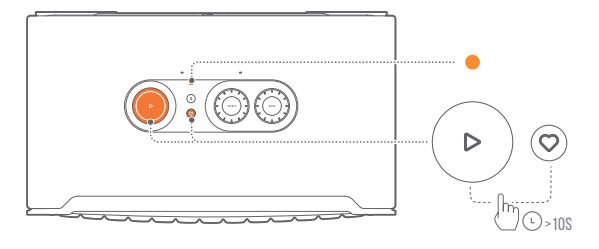

# 9. ESPECIFICACIONES DEL PRODUCTO

### Authentics 200

#### Especificaciones generales

- Modelo: Authentics 200
- Sistema de sonido: Estéreo 2.0
- Fuente de alimentación: 100-240 V CA, ~50/60 Hz
- Potencia total de salida del altavoz (máx. a THD 1 %): 90 W
- Transductor: 2 tweeters de 25 mm + woofer de 127 mm (5")
- Energía de reserva en red: <2.0 W

#### Especificaciones de audio

- Respuesta en frecuencia: 50 Hz-20 kHz (-6 dB)
- Entradas de audio: 1 entrada de audio, Bluetooth/Wi-Fi, Ethernet y USB (la reproducción por USB está disponible en la versión para los EE. UU.; para las otras versiones, la conexión USB es para mantenimiento únicamente.)

#### Especificaciones de USB

- Puerto USB: Tipo C
- Clasificación de USB: 5 V CC, 1 A
- Formatos compatibles: mp3, WAV
- Códec MP3: MPEG 1 capa 2/3, MPEG 2 capa 3, MPEG 2.5 capa 3
- Frecuencia de muestreo MP3: 16-48 kHz
- Velocidad de bits MP3: 80-320 kbps
- Temperatura apta para funcionamiento: 0 °C-45 °C

#### Especificaciones de conexión inalámbrica

- Versión de Bluetooth: 5.3
- Perfil de Bluetooth: A2DP 1.3.2, AVRCP 1.5
- Rango de frecuencia del transmisor Bluetooth: 2400 MHz-2483.5 MHz
- Potencia del transmisor Bluetooth: <17 dBm
- Red Wi-Fi: IEEE 802.11 a/b/g/n/ac/ax (2.4 GHz/5 GHz)
- Rango de frecuencia del transmisor de Wi-Fi de 2,4 G: 2412-2472 MHz (banda ISM 2.4 GHz, 11 canales de EE. UU., 13 canales de Europa y otros lugares)
- Potencia del transmisor de la red Wi-Fi de 2,4 G: <20 dBm
- Rango de frecuencia del transmisor de Wi-Fi de 5 G: 5.15-5.35 GHz; 5.470-5.725 GHz; 5.46-5.72 GHz; 5.725-5.825 GHz
- Potencia del transmisor de la red Wi-Fi de 5 G: <23 dBm

#### Dimensiones

- Dimensiones (An. x Alt. x Prof.):  $266.3 \times 171.7 \times 167.4$  mm /  $10.48" \times 6.76" \times 6.59"$
- Peso: 3.12 kg (6.88 lbs)
- Dimensiones de la caja (An. x Alt. x Prof.):  $319 \times 254 \times 218$  mm /  $12.6" \times 10" \times 8.6"$
- Peso del producto embalado: 4.15 kg (9.1 lbs)

### <span id="page-14-0"></span>Especificaciones generales

- Modelo: Authentics 500
- Sistema de sonido: 3.1 y Dolby Atmos Music
- Fuente de alimentación: 100-240 V CA, ~50/60 Hz
- Potencia total de salida del altavoz (máx. a THD 1 %): 270 W
- Transductor: Tweeter domo con IA  $3 \times 25$  mm + rango medio de  $3 \times 2.75"$  + altavoz de graves de 6.5"
- Energía de reserva en red: <2.0 W
- Temperatura apta para funcionamiento: 0 °C-45 °C

#### Especificaciones de audio

- Respuesta en frecuencia: 40 Hz-20 kHz (-6 dB)
- Entradas de audio: 1 entrada de audio, Bluetooth/Wi-Fi, Ethernet y USB (la reproducción por USB está disponible en la versión para los EE. UU.; para las otras versiones, la conexión USB es para mantenimiento únicamente.)

#### Especificaciones de USB

- Puerto USB: Tipo C
- Clasificación de USB: 5 V CC, 1 A
- Formatos compatibles: mp3, WAV
- Códec MP3: MPEG 1 capa 2/3, MPEG 2 capa 3, MPEG 2.5 capa 3
- Frecuencia de muestreo MP3: 16-48 kHz
- Velocidad de bits MP3: 80-320 kbps

#### Especificaciones de conexión inalámbrica

- Versión de Bluetooth: 5.3
- Perfil de Bluetooth: A2DP 1.3.2, AVRCP 1.5
- Rango de frecuencia del transmisor Bluetooth: 2400 MHz-2483.5 MHz
- Potencia del transmisor Bluetooth: <17 dBm
- Red Wi-Fi: IEEE 802.11 a/b/g/n/ac/ax (2.4 GHz/5 GHz)
- Rango de frecuencia del transmisor de Wi-Fi de 2,4 G: 2412-2472 MHz (banda ISM 2.4 GHz, 11 canales de EE. UU., 13 canales de Europa y otros lugares)
- Potencia del transmisor de la red Wi-Fi de 2,4 G: <20 dBm
- Rango de frecuencia del transmisor de Wi-Fi de 5 G: 5.15-5.35 GHz, 5.470-5.725 GHz, 5.46-5.72 GHz, 5.725-5.825 GHz
- Potencia del transmisor de la red Wi-Fi de 5 G: <23 dBm

#### Dimensiones

- Dimensiones (An. x Alt. x Prof.):  $447 \times 240 \times 255.7$  mm (17.60"  $\times$  9.45"  $\times$  10.07")
- Peso: 7.8 kg (17.20 lbs)
- Dimensiones de la caja (An. x Alt. x Prof.):  $526 \times 326 \times 325$  mm (20.7"  $\times$  12.8"  $\times$  12.8")
- Peso del producto embalado: 11.4 kg (25.1 lbs)

# 10. SOLUCIÓN DE PROBLEMAS

Nunca intentes reparar el producto por tu cuenta. Si tienes algún problema durante el uso de este producto, verifica los siguientes puntos antes de solicitar servicio.

Para obtener más consejos de resolución de problemas, consulta la página de soporte en

<https://product.jbl.com/AUTHENTICS-200.html> o <https://product.jbl.com/AUTHENTICS-500.html>.

# Sistema

#### La unidad no enciende.

• Verifica que el cable de alimentación esté enchufado en el tomacorriente y en el altavoz.

#### El altavoz no responde cuando se presionan los botones.

• Desconecta y vuelve a conectar el cable de alimentación.

# Bluetooth

#### No es posible conectar un dispositivo al altavoz.

- Verifica que se haya activado el Bluetooth en el dispositivo.
- Si el altavoz se sincronizó con otro dispositivo Bluetooth, reinicia el modo de sincronización Bluetooth (consulta ["5.2.3 Para conectar otro dispositivo Bluetooth](#page-7-4)").

#### Mala calidad de audio proveniente de un dispositivo Bluetooth conectado

La recepción de Bluetooth es mala. Acerca el dispositivo al altavoz o elimina cualquier obstáculo entre el dispositivo y el altavoz.

# Wi-Fi

#### No se pudo conectar a la red Wi-Fi.

- Asegúrate de que la red Wi-Fi esté activada.
- Asegúrate de haber seleccionado la red correcta e ingresado la contraseña correspondiente.
- Asegúrate de que el enrutador o el módem estén encendidos y dentro del rango.
- En la configuración del enrutador, asegúrate de haber establecido el tipo de seguridad como WPA2 o automático.
- Asegúrate de que el altavoz esté conectado a la misma red LAN inalámbrica que el teléfono inteligente o la tableta.
- Si tienes dificultades para configurar la red Wi-Fi, mantén presionados  $\$\scriptstyle \vee\!\!\!\!\!\times$  en el altavoz hasta que el indicador de estado muestre una luz parpadeante lenta blanca.

# Asistentes de voz

#### No hay respuesta a los comandos de voz

- Comprueba que el altavoz esté conectado a tu red doméstica (consulta ["5.1 Conexión con la red doméstica"](#page-6-1)).
- Comprueba que se haya iniciado el control de voz con la palabra de activación correcta (consulta "[6.2 Cómo hablar](#page-8-2)  [con los asistentes de voz](#page-8-2)").

- <span id="page-15-0"></span>• De acuerdo con la ubicación del altavoz, es posible que las condiciones del ambiente impidan la detección de los comandos de voz. Evita colocar el altavoz en un lugar ruidoso o expuesto a ecos o vientos fuertes (reflejos de sonido).
- Asegúrate de que los micrófonos integrados no estén apagados ni cubiertos.
- Habla más cerca de los micrófonos.

# Reproducción

#### AirPlay no puede encontrar el altavoz como altavoz AirPlay para transmitir música.

- En tu dispositivo Apple, actualiza el software a la versión más reciente: iOS 13.4 y posterior, macOS 10.15.4 y posterior o tvOS 14.3.
- Asegúrate de que el dispositivo Apple esté conectado a la misma red que el altavoz.
- En el caso de una PC con iTunes para Windows, podrás transmitir la música de la PC al altavoz mediante Bluetooth.

#### La reproducción de música no funciona correctamente cuando la fuente de sonido cambia de Bluetooth a Chromecast builtin, AirPlay o Alexa.

• La calidad de la transmisión y la reproducción de audio dependen del tráfico y la cobertura de la red que conecta el altavoz y tus dispositivos de transmisión, como teléfonos, tabletas y PC.

#### El altavoz está en el estado "Sin conexión" en la aplicación Amazon Alexa o hay problemas con la reproducción de música multisala (MRM) de Alexa.

• Para recuperar el altavoz, mantén presionados  $\triangleright$  y  $\heartsuit$ durante más de 10 segundos para restaurar la barra de sonido a sus ajustes de fábrica.

#### Se detiene la reproducción de música en la fuente Entrada de audio cuando la fuente de sonido cambia de Bluetooth a Entrada de audio.

• Desconecta el cable de audio de 3.5 mm del altavoz y vuelve a conectarlo.

#### No hay efectos de sonido de altura de Dolby Atmos

- Disfruta los efectos de sonido de Dolby Atmos durante la transmisión por Wi-Fi. Dolby Atmos no es compatible con la transmisión de audio a través de Bluetooth.
- Authentics 200 no admite Dolby Atmos Music.

# 11. MARCAS COMERCIALES

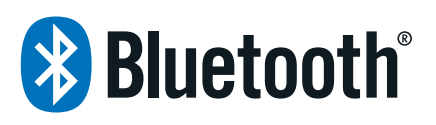

The Bluetooth® word mark and logos are registered trademarks owned by Bluetooth SIG, Inc. and any use of such marks by HARMAN International Industries, Incorporated is under license. Other trademarks and trade names are those of their respective owners.

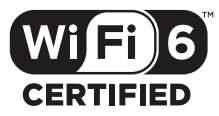

Wi-Fi CERTIFIED 6™ and the Wi-Fi CERTIFIED 6™ Logo are trademarks of Wi-Fi Alliance®.

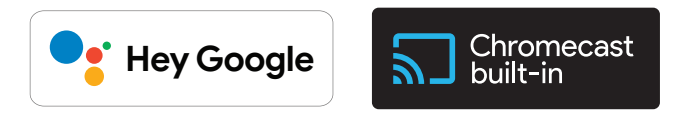

Google, Android, Google Play, and Chromecast built-in are trademarks of Google LLC.

Google Assistant is not available in certain languages and countries. Availability and performance of certain features, services, and applications are device and network dependent and may not be available in all areas.

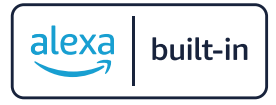

Amazon, Alexa and all related marks are trademarks of Amazon. com, Inc. or its affiliates.

Alexa is not available in all languages and countries.

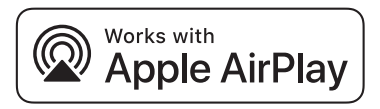

Use of the Works with Apple badge means that an accessory has been designed to work specifically with the technology identified in the badge and has been certified by the developer to meet Apple performance standards.

Apple, and AirPlay are trademarks of Apple Inc., registered in the U.S. and other countries.

To control this AirPlay 2–enabled speaker, iOS 13.4 or later is required.

<span id="page-16-0"></span>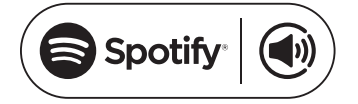

Use your phone, tablet or computer as a remote control for Spotify. Go to spotify.com/connect to learn how.

The Spotify Software is subject to third party licenses found here: https://www.spotify.com/connect/third-party-licenses.

# **IDolby Atmos**

Dolby, Dolby Atmos, and the double-D symbol are registered trademarks of Dolby Laboratories Licensing Corporation. Manufactured under license from Dolby Laboratories. Confidential unpublished works. Copyright © 2012-2021 Dolby Laboratories. All rights reserved.

# 12. AVISO DE LICENCIA DE CÓDIGO ABIERTO

Este producto tiene software de código abierto bajo licencia GPL. Para tu conveniencia, el código fuente y las instrucciones relevantes de desarrollo están disponibles en [https://harman](https://harman-webpages.s3.amazonaws.com/Harman_One_OS_A_package_license_list.htm)[webpages.s3.amazonaws.com/Harman\\_One\\_OS\\_A\\_package\\_](https://harman-webpages.s3.amazonaws.com/Harman_One_OS_A_package_license_list.htm) [license\\_list.htm.](https://harman-webpages.s3.amazonaws.com/Harman_One_OS_A_package_license_list.htm) No dudes en comunicarte con nosotros:

Harman Deutschland GmbH

HATT: Open Source, Gregor Krapf-Gunther, Parkring 3 85748 Garching bei Munchen, Germany

o a través de OpenSourceSupport@Harman.com si tienes alguna otra duda en relación con el software de código abierto del producto.

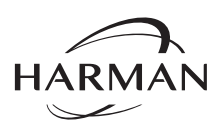

HARMAN International Industries, Incorporated 8500 Balboa Boulevard, Northridge, CA 91329 USA www.jbl.com

Todos los derechos reservados. © 2023 HARMAN International Industries, Incorporated.

JBL es una marca comercial de HARMAN International Industries, Incorporated, registrada en los Estados Unidos y en otros países. Las funciones, las especificaciones y el aspecto del producto están sujetos a cambios sin aviso previo.